Durée : 2h45, aucun document autorisé

La seule url autorisée est : http://jf.berdjugin.free.fr

# **Sommaire**

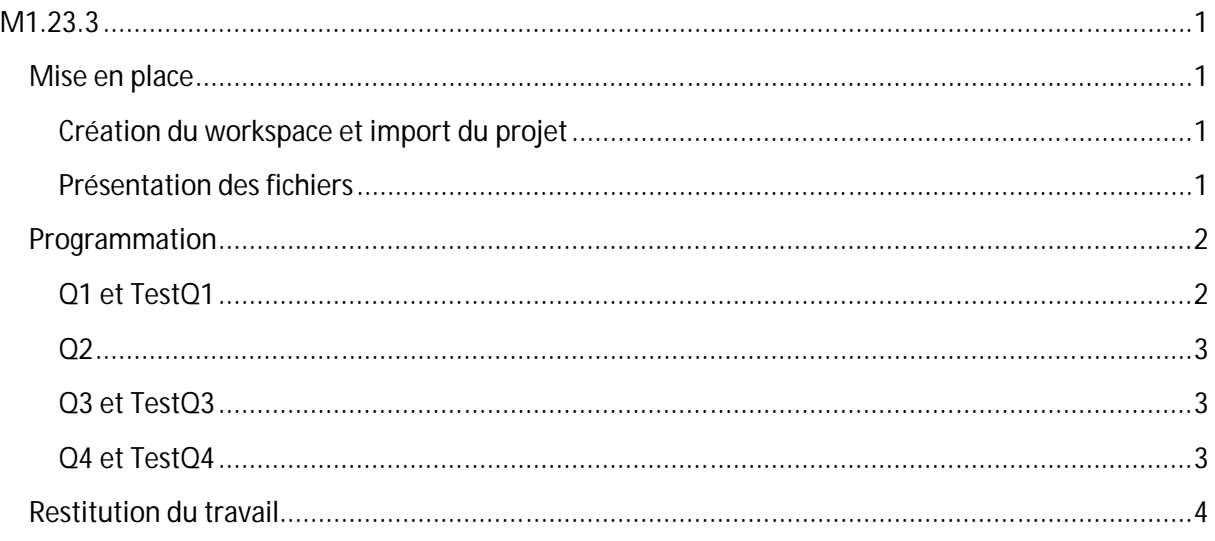

# **M1.23.3**

## **Mise en place**

Nous allons commencer par mettre en place notre espace de travail.

Vous trouverez tous les documents nécessaires à l'url suivante http://jf.berdjugin.free.fr/examS1 le login est « semestre » et mot de passe est « fin ».

#### **Création du workspace et import du projet**

Nous allons créer un workspace sur le disque public (E:) puis importer le projet et enfin le renommer :

- 1. Créer les répertoires « E:\m1.23.3» et « E:\m1.23.3\workspace »
- 2. Télécharger « sujet.zip»
- 3. Importer le projet "exam-m1.23.3-2009-2010-s1-ds2-etu " (sujet.zip) avec File->Import- >General->Existing projects into workspace -> select archive file.
- 4. Renommer votre projet avec refactor -> rename en exam\_nom où nom est votre nom $^1$ .

## **Présentation des fichiers**

Le projet contient un paquetage nommé « mesClasses » qui lui-même contient les classes Q1, Q2, Q3 et Q4 ; ces classes contiennent chacune un sous-programme (une méthode static) à compléter.

<sup>&</sup>lt;u>.</u><br><sup>1</sup> Le nom du projet ne doit pas contenir d'espaces ou d'accents.

Le projet contient aussi un paquetage nommé « mesTests » qui contient les classes TestQ1, TestQ2, TestQ3, TestQ4 ; ces classes contiennent les programmes « principals » utils aux tests, certains sont à compléter.

### **Programmation**

**Seules les classes qui compilent seront corrigées.**

#### **Q1 et TestQ1**

Traduire l'algorithme suivant dans « Q1 » et compléter son programme de test (« TestQ1 »).

```
Fonction caisse() :vide
        var e, sommeDue, m, reste, nb5, nb2, nb1 : entier
Debut
        e \leftarrow 1sommeDue ← 0
        TantQue e \neq 0 faire
                  Ecrire("Entrez le montant : ")
                 e \leftarrow Lire()
                  sommeDue ← sommeDue + e
        FinTantQue
        Ecrire ("Vous devez :"+sommeDue+ " euros")
        Ecrire ("Montant versé :")
        m \leftarrow lire()
        reste ← m – sommeDue
        Si reste  0 Alors
                nb5 ← reste/5
                reste ← reste%5
                nb2 \leftarrow \text{reste}/2reste ← reste%2
                nb1 ← reste
                Ecrire ("Rendu de la monnaie :")
                Ecrire ("Billets de 5 E : "+ nb5)
                Ecrire ("Billets de 2 E : "+ nb2)
                Ecrire ("Pièces de 1 E : "+nb1)
        Sinon
                Ecrire("Payement impossible")
        FinSi
```
## **Q2**

Pour devenir hôtesse ou steward, il vous faut avoir moins de 35 ans et faire au moins 1m69 pour les garçons et 1m58 pour les filles.

Compléter la méthode « hotesse » de la classe « Q2 » pour répondre à ce problème. La méthode attend la taille en mètres, l'âge en années et un booléen qui vaut « true » pour les garçons et « false » sinon.

La méthode de test est déjà fournie.

### **Q3 et TestQ3**

Un nombre entier est toujours inférieur à une puissance de 2, nous voulons pour un nombre donné trouver la plus petite puissance de 2 qui lui soit supérieure.

Par exemples :

- pour 0 la réponse est 1 (20),
- pour 1 la réponse est 1 (20),
- $\bullet$  pour 2 la réponse est 2 (21),
- pour 3 la réponse est 4 (22),
- pour 4 la réponse est 4 (22),
- pour 5 la réponse est 8 (23),
- $\bullet$  ...

Coder la méthode « multiple2PlusGrand » qui attend le nombre à borner et qui renvoie sa borne : la puissance de deux immédiatement supérieure ou égale. Le programme te teste « TestQ2 » est également à compléter.

#### **Q4 et TestQ4**

La méthode « carre » permet de dessiner des carrés avec une taille choisie. Les carrés sont dessinés avec des « \* ». « System.out.print(˝ \* ˝) » permet un affichage sans retour à la ligne, « System.out.println(" \* ") » permet un affichage avec retour à la ligne. La taille du carré est supposée strictement supérieur à 1.

Pour 2 nous devons avoir comme affichage :

\*\* \*\*

Pour 3 nous devons avoir comme affichage :

\*\*\* \* \* \*\*\*

Coder la méthode « carre » pour dessiner un carré de taille choisie ainsi que son programme de test, TestQ4.

## **Restitution du travail**

Pour restituer votre travail vous devez exporter votre projet puis le déposer par FTP (ftp-exam.src) dans « jberdjug/examS1 ».

Pour l'export :

- 1. Sélectionner le projet (exam\_nom)
- 2. Rafraichir F5
- 3. Bouton droit-> general -> archive file e:\nom.zip (nom étant votre nom)

Pour le FTP :

- 1. Se connecter sur ftp-exam.src avec votre login et votre mot de passe
- 2. Se placer chez « jberdjug », S1 et votre groupe
- 3. Déposer votre export
- 4. Vérifier la taille 11ko